# **ČESKÉ VYSOKÉ UČENÍ TECHNICKÉ V PRAZE**

## **FAKULTA STAVEBNÍ OBOR GEODÉZIE A KARTOGRAFIE**

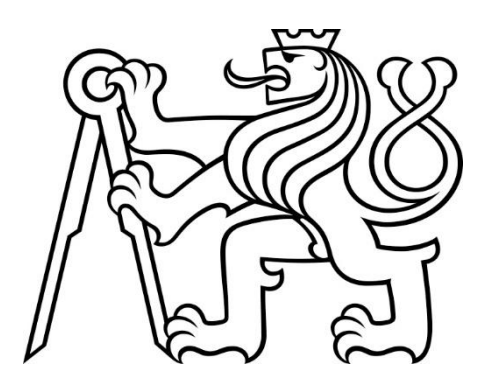

# **BAKALÁŘSKÁ PRÁCE**

## **GEODETICKÉ ZAMĚŘENÍ SKUTEČNÉHO STAVU STAVEBNÍHO OBJEKTU V HROZNĚTÍNĚ**

Vedoucí práce Ing. Lenka Línková, Ph.D.

Katedra speciální geodézie

Sabina Belecká

2020

#### ČESKÉ VYSOKÉ UČENÍ TECHNICKÉ V PRAZE Fakulta stavební Thákurova 7, 166 29 Praha 6

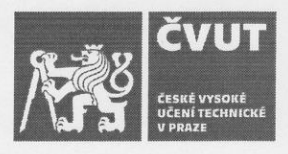

## ZADÁNÍ BAKALÁŘSKÉ PRÁCE

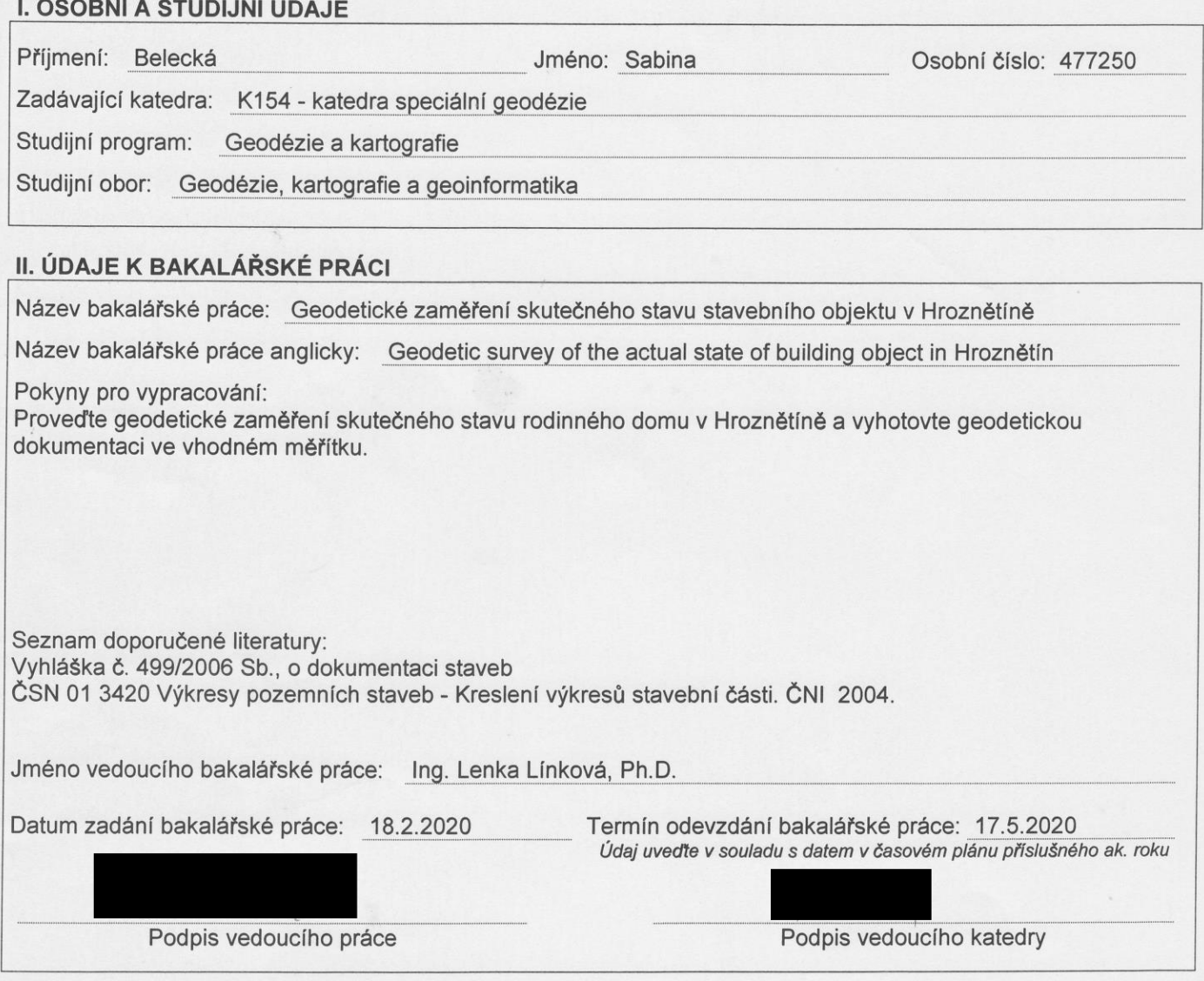

#### III. PŘEVZETÍ ZADÁNÍ

Beru na vědomí, že jsem povinen vypracovat bakalářskou práci samostatně, bez cizí pomoci, s výjimkou poskytnutých konzultací. Seznam použité literatury, jiných pramenů a jmen konzultantů je nutné uvést<br>v bakalářské práci a při citování postupovat v souladu s metodickou příručkou ČVUT "Jak psát vysokoškolské<br>závěrečné prác závěrečných prací".

18.2.2020

Datum převzetí zadání

Podpis studenta(ky)

## **Čestné prohlášení**

Prohlašuji, že jsem předkládanou bakalářskou práci na téma *Geodetické zaměření skutečného stavu stavebního objektu v Hroznětíně* zpracovala samostatně pouze s použitím pramenů a literatury uvedených v seznamu citované literatury.

Dále prohlašuji, že nemám závažný důvod proti užití tohoto školního díla ve smyslu § 60 zákona č. 121/2000 Sb., o právu autorském, o právech souvisejících s právem autorským a o změně některých zákonů (autorský zákon).

V Praze dne ............ ..................................

Sabina Belecká

### **Poděkování**

 Ráda bych touto cestou vyjádřila poděkování vedoucí mé bakalářské práce Ing. Lence Línkové, Ph.D. za odborné vedení, podporu a trpělivost při jejím vytváření.

Dále bych také chtěla poděkovat mému bratrovi, který mi ochotně pomáhal po celou dobu prací v terénu.

## **Abstrakt**

Tato bakalářská práce se zabývá zaměřením skutečného stavu rodinného domu ve městě Hroznětín. Cílem je vyhotovit geodetickou dokumentaci. Práce se na začátku zabývá popisem lokality a objektu, uvedeny jsou zde použité pomůcky, způsob volby měřické sítě a také zhodnocení výsledků měření. V závěru je pak popsáno zpracování dat a postup, jakým byly vyhotoveny výkresy.

## **Klíčová slova**

zaměření skutečného stavu, AutoCAD, GROMA, GNSS, RTK, polygonový pořad, totální stanice, polární metoda

### **Abstract**

This bachelor thesis deals with the processing of the geodetic survey of the actual state of the building in Hroznětín. The main aim of this thesis is preparation of geodetic documentation.

The first part of the thesis deals with description of the location and the object, the used tools, the choice of the geodetic point field, measuring and managing results. At the end of the thesis we can find description of data processing in Groma program and procedure of making construction drawings.

## **Key words**

geodetic survey, AutoCAD, GROMA, GNSS, RTK, polygon traverse, total station, polar method

# **Seznam použitých zkratek**

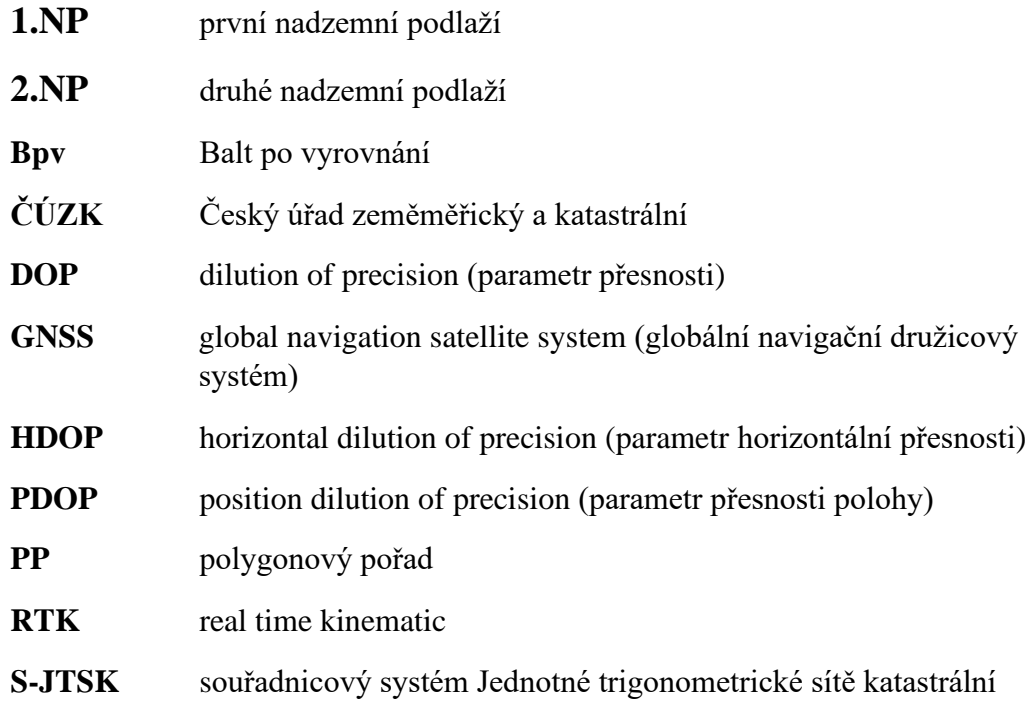

# Obsah

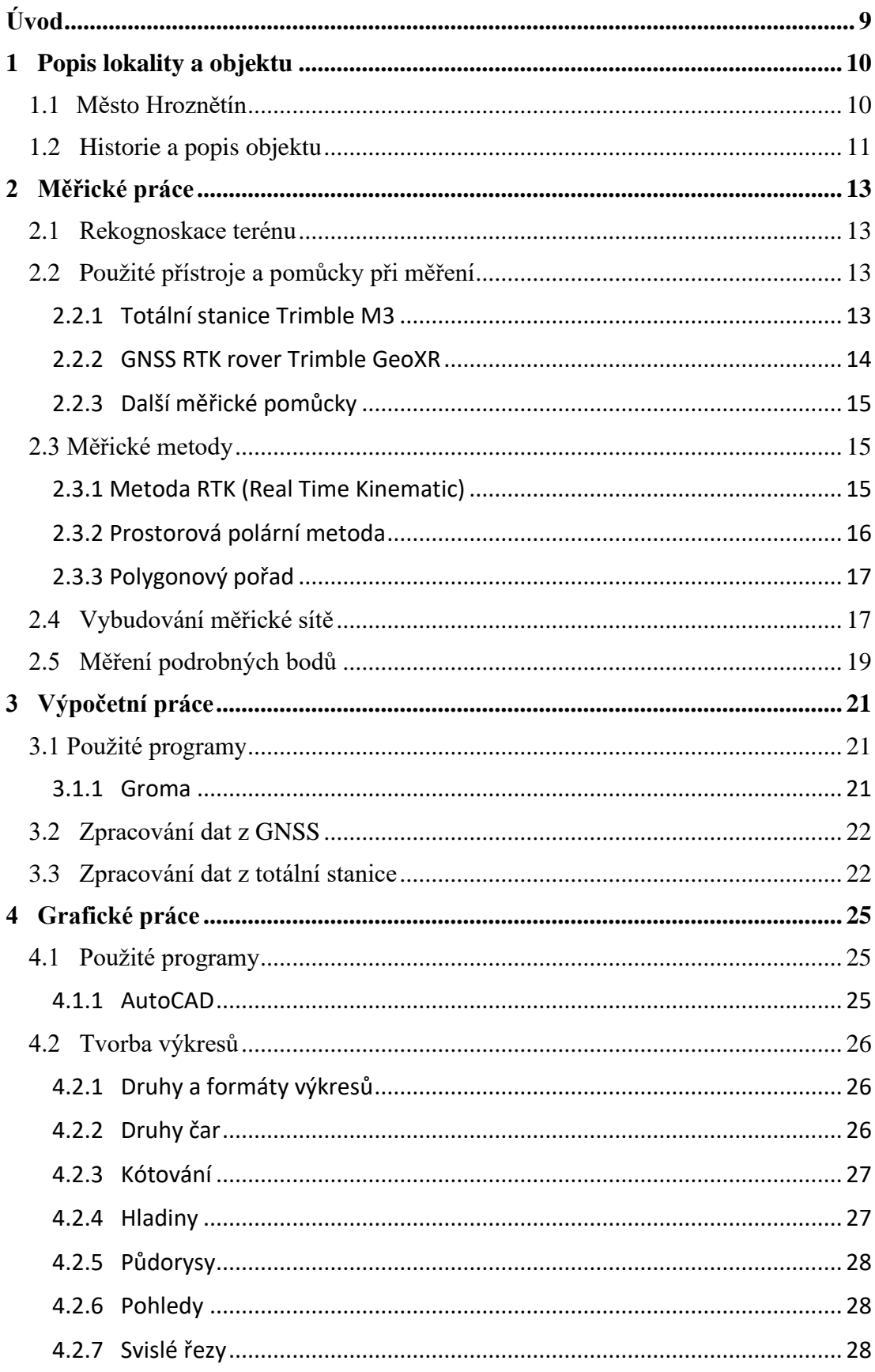

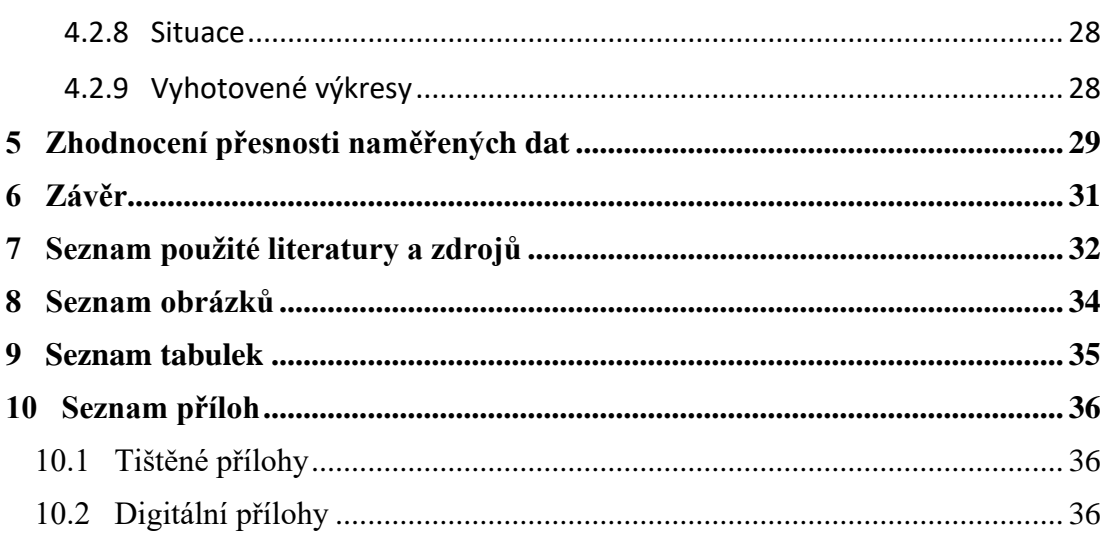

# <span id="page-8-0"></span>**Úvod**

Cílem této bakalářské práce bylo zaměření skutečného stavu rodinného domu ve městě Hroznětín a následné zpracování geodetické dokumentace.

Inspiraci pro toto téma jsem našla v podobné úloze, kterou jsme řešili během studia a zároveň v mé vystudované střední stavební škole, kde jsme se často věnovali rýsování technických výkresů. To mě vždy bavilo, a tak jsem ráda, že jsem se k tomu mohla tímto způsobem vrátit.

 Pro zvolený objekt doposud neexistuje žádná dokumentace, což je jedním z důvodů, proč jsem si ho vybrala. Dále se jedná o dům, ve kterém stále bydlím, což v případě zjištěných nedostatků usnadnilo přístup a možnost doměření.

Bakalářská práce je rozdělena na čtyři hlavní části. V první části popisuji lokalitu a objekt, který byl zaměřován. Ve druhé části jsou popsány měřické práce od průzkumu terénu až po vybudování měřické sítě a zaměření podrobných bodů. Další kapitola se týká výpočetních prací, které byly zpracovány v programu Groma. Následuje popis práce v programu AutoCAD a způsob, jakým byly vyhotoveny výkresy. Poslední kapitola je věnována zhodnocení přesnosti.

## <span id="page-9-0"></span>**1 Popis lokality a objektu**

<span id="page-9-1"></span>Následující odstavce byly zpracovány dle zdroje [1].

## **1.1 Město Hroznětín**

Město Hroznětín se nachází v okrese Karlovy Vary, kraj Karlovarský. Od Karlových Varů leží zhruba 9 km směrem na sever (obr. 1). V současné době má město Hroznětín spolu s přilehlými osadami Bystřice, Ruprechtov, Odeř a Velký Rybník 2006 obyvatel.

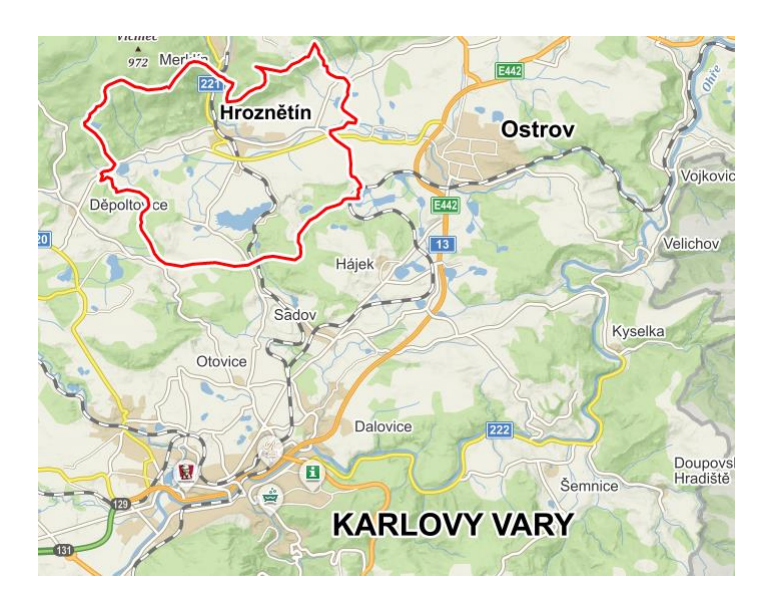

#### *Obr. 1: Poloha města Hroznětín [2]*

<span id="page-9-2"></span>Nejstarší zmínky o tomto městě pochází z poloviny 13. století. Zakladatel Tepelského kláštera Hroznata za vojenské zásluhy obdržel od Přemysla Otakara I. koncem roku 1213 dědičný statek Hroznětín s trhovým právem. Hroznata byl však později zajat a uvězněn na hradě Starý Kašperk, kde zemřel v roce 1217. Po jeho smrti se tak Hroznětín dostal pod správu kláštera v Teplé. Kolem roku 1333 byl Janem Lucemburským Hroznětín povýšen na město, práva města byla zapsána až v listině Jiřího z Poděbrad roku 1463. Během následujících 300 let město vystřídalo několik vlastníků. V roce 1623 byl Hroznětín prodán císařskému vojevůdci vévodovi Jindřichu Sasko-Lauenberskému, za jehož vlády spolu s jeho nástupcem Juliem Františkem prožíval Hroznětín dobu největšího rozkvětu.

Po bitvách třicetileté války, které se zde odehrály roku 1633, dobývání města zcela ustalo.

Od roku 1499 bylo v Hroznětíně židovské ghetto, jak o tom svědčí židovský hřbitov, který patří k nejstarším v Čechách. Po osvobození v roce 1945 bylo město postupně osidlováno českým obyvatelstvem.

Dnes je oblast, ve které leží město Hroznětín, vzhledem ke své poloze využívána k letní i zimní rekreaci. Nejčastěji se jedná o turismus, cyklistiku, rybaření, houbaření, v zimních měsících je možné zavítat do lyžařských areálů a zimních sportovišť.

### <span id="page-10-0"></span>**1.2 Historie a popis objektu**

Zaměřovaný rodinný dům se nachází v Potoční ulici na levém břehu řeky Bystřice (obr. 2). Budova s popisným číslem 362 stojí na stavební parcele č. 191.

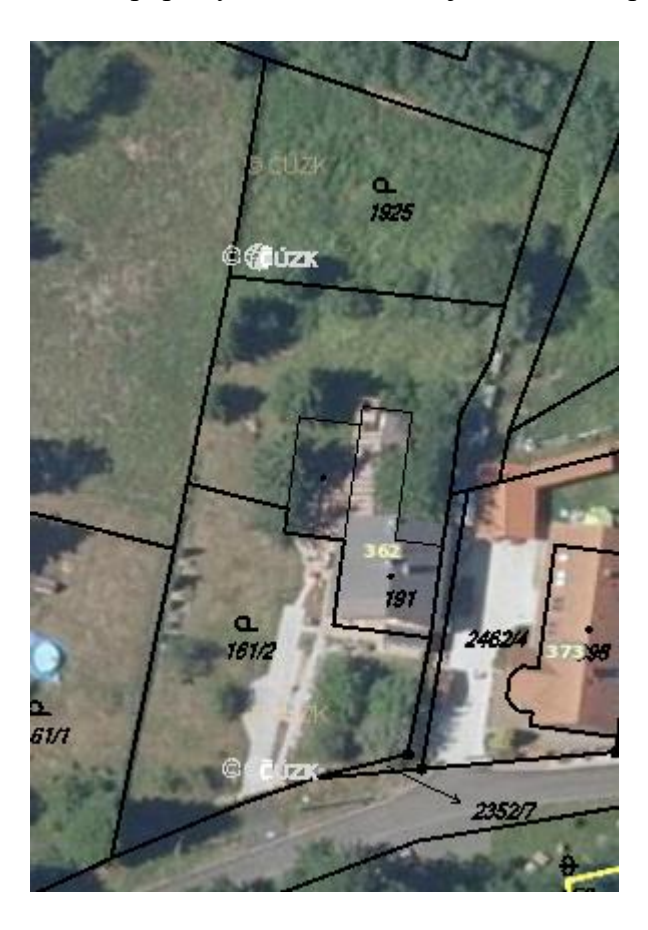

*Obr. 2: Poloha objektu [2]*

<span id="page-10-1"></span>Objekt byl postaven zhruba v polovině 20. století jako zemědělská usedlost, o čemž svědčí přistavěná stodola. V dnešní době slouží objekt k trvalému bydlení. Část stavby je určena k demolici a dnes se již nevyužívá.

Jak již bylo zmíněno, skládá se zaměřovaný objekt ze dvou částí, ty ale dohromady tvoří jeden objekt. Hlavní obytná část (obr. 3) je dvoupodlažní. V přízemí, do kterého se vstupuje přes zděné zádveří, se nachází chodba, tři pokoje, kuchyně, komora a schodiště. Součástí toho patra je také koupelna a technická místnost, které se nacházejí ve zrekonstruované části dřívější stodoly. Do prvního patra objektu se vstupuje po betonovém schodišti. Zde se nachází chodba, balkon a tři pokoje, jeden z nich není obytný a slouží pouze jako úložný prostor.

<span id="page-11-0"></span>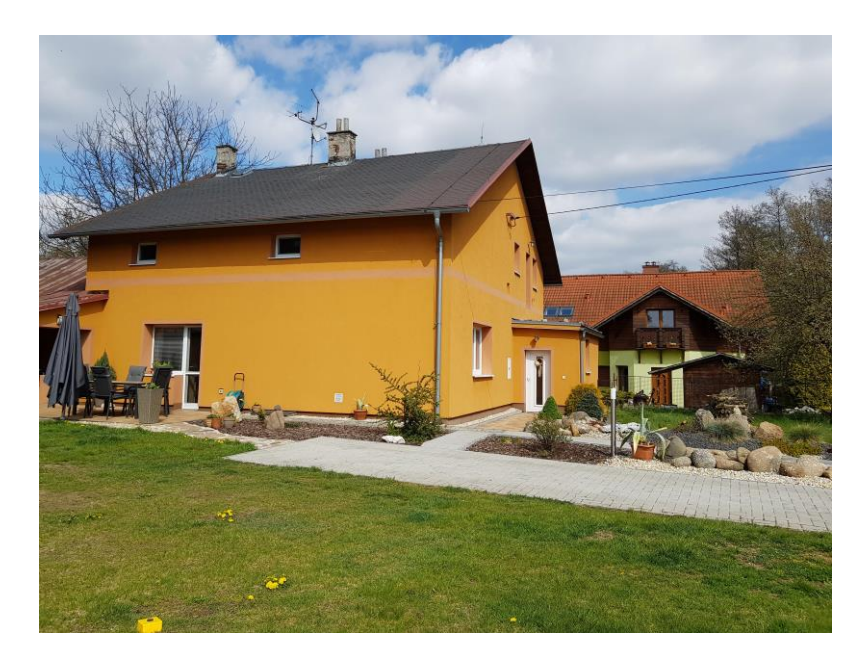

*Obr. 3: Pohled na západní část objektu*

## <span id="page-12-0"></span>**2 Měřické práce**

### <span id="page-12-1"></span>**2.1 Rekognoskace terénu**

Rekognoskace je nedílnou součástí měřických prací. Jedná se o zjišťování stavu skutečností na místě, kde se mají konat geodetické práce [3]. Před samotným průzkumem byla použita prohlížecí služba Geoprohlížeč dostupná z webových stránek Geoportál ČÚZK [4]. Cílem bylo vyhledat body polohového pole, které by bylo možné použít jako orientační body při měření. V okolí zájmové oblasti však takový bod nalezen nebyl.

Předmětem rekognoskace tedy byl převážně průzkum zaměřované oblasti, předběžná volba bodů měřické sítě a vytvoření náčrtů, které byly později použity při měření.

## <span id="page-12-2"></span>**2.2 Použité přístroje a pomůcky při měření**

#### <span id="page-12-3"></span>**2.2.1 Totální stanice Trimble M3**

Totální stanice Trimble M3 DR 5" (v.č.: D047399) byla zapůjčena z katedry

speciální geodézie a byla použita po celou dobu měření (obr. 4). Výrobcem této totální stanice je společnost Trimble. Mezi hlavní výhody tohoto přístroje patří možnost bezhranolového měření až do vzdálenosti 400 m, viditelná laserová stopa, lehká konstrukce a dlouhá životnost díky dvěma za provozu vyměnitelnými bateriemi. Totální stanice tak vydrží pracovat až 26 hodin v kuse. Přístroj dále disponuje jasným a barevným dotykovým displejem, optickým či laserovým centrovačem,

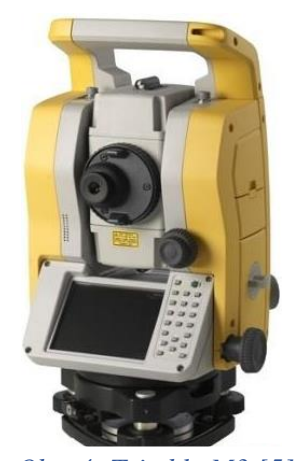

nekonečnými ustanovkami a možností práce v teplotách až do *Obr. 4: Trimble M3 [5]*-20°C. Další technické parametry jsou uvedeny v tab. 1.

<span id="page-13-1"></span>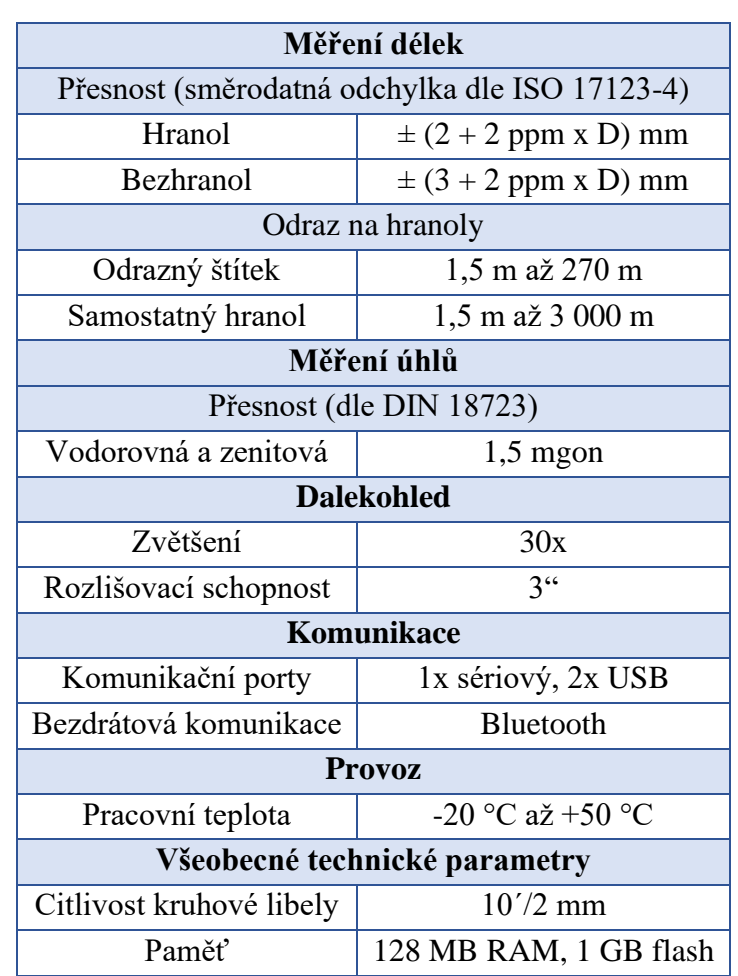

#### *Tab. 1: Některé technické parametry přístroje [5]*

### <span id="page-13-0"></span>**2.2.2 GNSS RTK rover Trimble GeoXR**

GNSS přijímač Trimble GeoXR (v.č. 5143409804) byl zapůjčen z katedry speciální geodézie. Přijímač je určen ke sběru dat v terénu s vysokou přesností, která je

zajištěna použitím extérní antény (obr. 5) [6].

Je vybaven dvoufrekvenčním GNSS přijímačem. Kromě metody RTK, která byla použita k určení souřadnic bodů 4001–4006, lze využít i postprocesních výpočtů v případě práce mimo dosah datových sítí. V tab. 2 jsou pak uvedeny vybrané technické parametry přijímače.

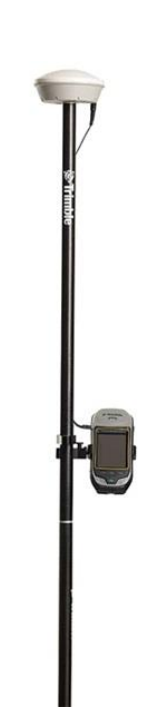

*Obr. 5: Trimble GeoXR* 

<span id="page-14-3"></span>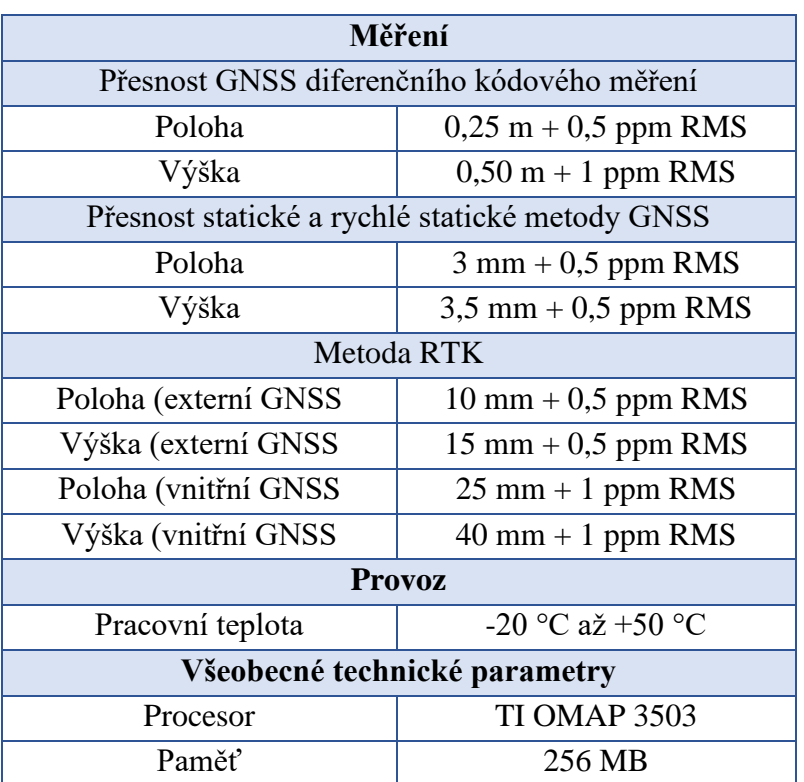

#### *Tab. 2: Některé technické parametry přijímače [7]*

#### <span id="page-14-0"></span>**2.2.3 Další měřické pomůcky**

Během měření byly dále použity následující pomůcky: 1x stativ, mini hranol (konstanta 17,5 mm) s výtyčkou, mezníky, samolepící štítky, teploměr, tlakoměr, svinovací metr a laserový dálkoměr Prexiso zapůjčený z katedry speciální geodézie.

### <span id="page-14-1"></span>**2.3 Měřické metody**

### <span id="page-14-2"></span>**2.3.1 Metoda RTK (Real Time Kinematic)**

Jedná se o metodu, která poskytuje výsledky v reálném čase. Měřickou aparaturu tvoří přijímač, který je po celou dobu měření umístěn na bodě o známých souřadnicích, tzv. "base", a přijímač, který se pohybuje po určovaných bodech, tzv. "rover". Podmínkou při měření je zachování stálého datového spojení.

Dnes je nejčastěji base nahrazována sítí permanentních stanic. V České republice jsou takové sítě tři: CZEPOS, Trimble VRS NOW a TOPnet [8].

Parametrem přesnosti je hodnota DOP. Ta udává vliv geometrie prostorového uspořádání družic GNSS a přijímače v konkrétní epoše.

Běžně se používá parametr horizontální přesnosti (HDOP) a parametr přesnosti

polohy (PDOP). Hodnota DOP roste se zhoršující se geometrií vzájemné polohy družic a přijímače a tím i klesá přesnost určení dané veličiny [3].

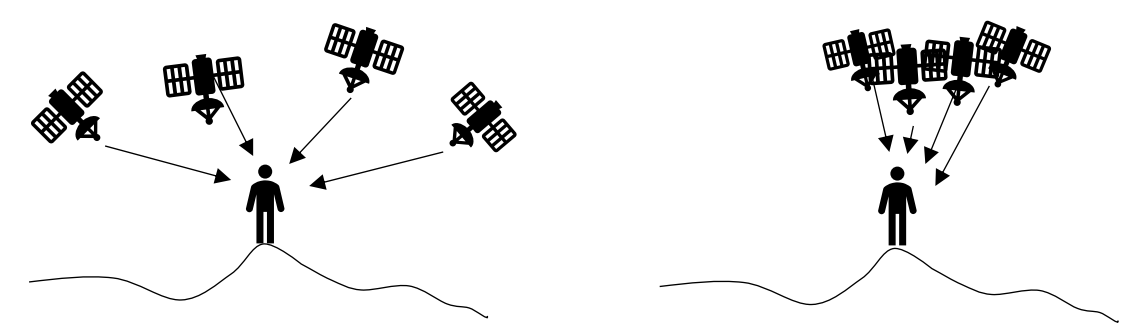

*Obr. 6:Ukázka ideálního (vlevo) a nevyhovujícího (vpravo) uspořádání družic*

#### <span id="page-15-1"></span><span id="page-15-0"></span>**2.3.2 Prostorová polární metoda**

Polární metoda je základní metodou podrobného polohového měření. Souřadnice bodů jsou určeny pomocí polárních souřadnic (vodorovný úhel a délka). K výpočtu je potřeba znát souřadnice stanoviska a orientace, ze kterých je určen směrník. Směrník je orientovaný úhel, který svírá kladný směr osy X se spojnicí bodů A, P (obr. 7) [9], značí se písmenem *σ*. Přičtením vodorovného úhlu, změřeného od orientace na neznámý bod, získáme směrník, který spolu s vodorovnou délkou vstupuje do výpočtu souřadnicového rozdílu pro X a Y složku. Součtem vypočteného souřadnicového rozdílu a souřadnic stanoviska získáme výsledné souřadnice neznámého bodu [10].

Pro výpočet výšky je potřeba znát výšku stanoviska, výšku přístroje, měřený zenitový úhel a šikmou délku, příp. výšku cíle, pokud nebylo měřeno přímo na neznámý bod.

<span id="page-15-2"></span>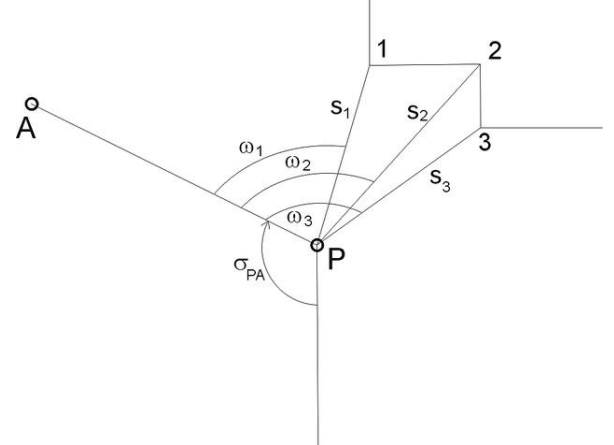

*Obr. 7: Princip polární metody*

#### <span id="page-16-0"></span>**2.3.3 Polygonový pořad**

Další metodou, sloužící k určení více bodů podrobného bodového pole, jsou polygonové pořady. Zjednodušeně lze říci, že se jedná o řadu rajónů (= polární metoda) za sebou.

V polygonových pořadech jsou měřeny levostranné vrcholové úhly a vodorovné délky jednotlivých stran.

Podle vstupních parametrů můžeme rozdělit polygonové pořady na:

- volný polygonový pořad
- oboustranně připojený a jednostranně orientovaný polygonový pořad
- oboustranně připojený a oboustranně orientovaný polygonový pořad
- vetknutý polygonový pořad
- uzavřený polygonový pořad

## <span id="page-16-1"></span>**2.4 Vybudování měřické sítě**

Během budování měřické sítě je potřeba zohlednit několik faktorů. Především musí být zajištěna vzájemná viditelnost mezi body sítě. Body také nesmí ležet v těsné blízkosti budovy, zeleně, či jiných překážek, které by komplikovaly měření pomocí technologie GNSS. Musí být zároveň situovány tak, aby z nich bylo možné vést polygonové pořady dovnitř objektu a aby šlo zaměřit z jednoho stanoviska co nejvíce podrobných bodů.

Vně objektu bylo umístěno šest bodů s označením 4001-4006, které tvořily polygonový pořad kolem zaměřovaného domu (obr. 9 a 10). Tyto body byly stabilizovány kovovými mezníky s trny, které zabraňují vytažení ze země (obr. 8).

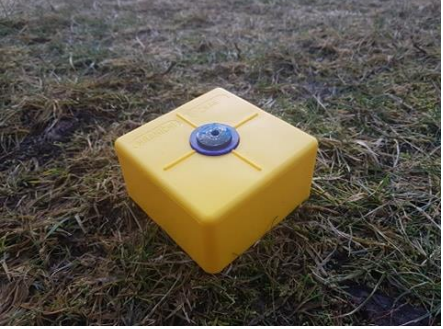

*Obr. 8: Stabilizace bodů*

Uvnitř objektu bylo vybudováno 10 bodů, které tvořily celkem 7 polygonových pořadů. Ke stabilizaci postačil samolepící štítek s dokresleným křížkem uprostřed. Tato stanoviska byla označena čísly 4007, 4009–4018 (obr. 9,10).

Souřadnice bodů 4001–4006 byly určeny technologií GNSS metodou RTK (odstavec 2.3.1) v souřadnicovém systému S-JTSK a výškovém systému Bpv.

Body byly měřeny dvakrát po dobu 30 sekund v časovém rozestupu šesti hodin. Opakované měření se provádí za nezávislých podmínek (konfigurace družic, počasí apod.) z důvodu kontroly výsledků.

Nejvyšší hodnota PDOP byla během měření 3.37 a nejmenší 1.49 (příloha 1 a 4).

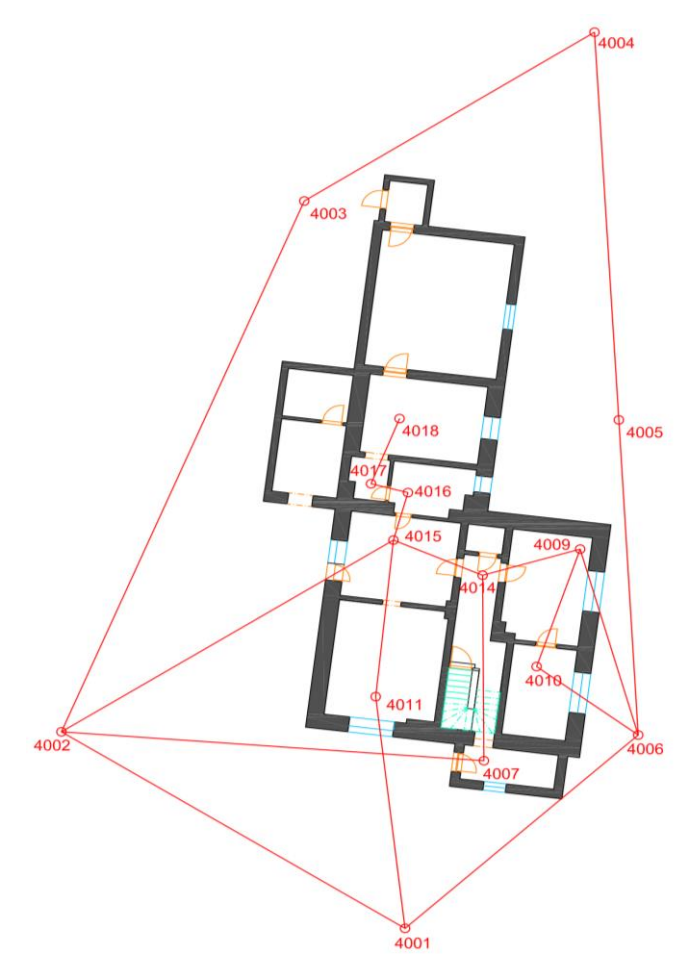

<span id="page-17-0"></span>*Obr. 9:Přehled bodů měřické sítě - 1.NP*

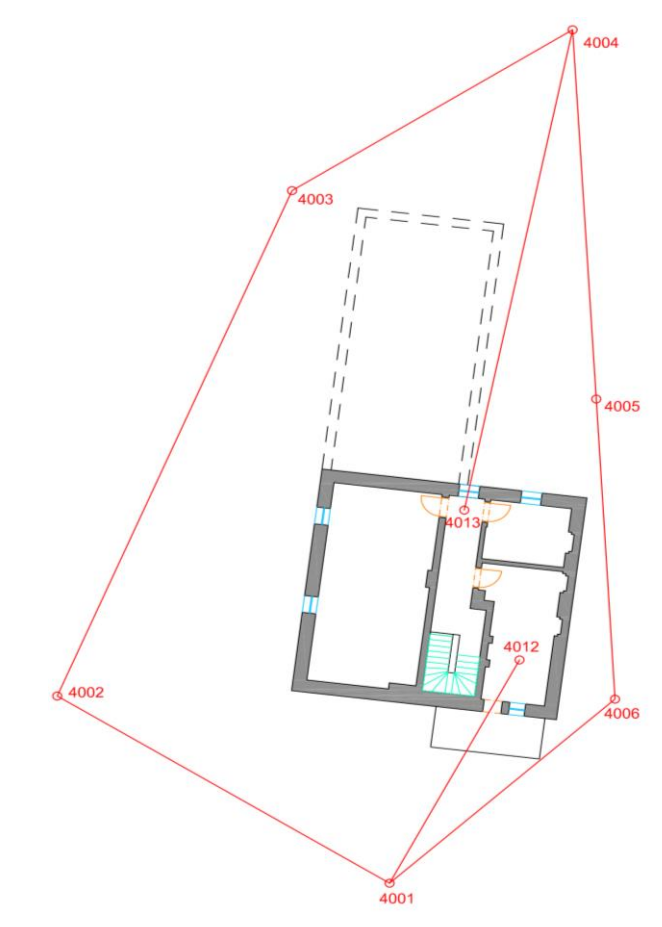

*Obr. 10: Přehled bodů měřické sítě - 2.NP*

## <span id="page-18-1"></span><span id="page-18-0"></span>**2.5 Měření podrobných bodů**

Měření podrobných bodů začalo 2.2.2020. Při měření mi pomáhal můj mladší bratr, který chodí do základní školy, většinou tedy bylo možné měřit pouze od 14 do 16 hodin a práce tak byly rozděleny na více dnů.

Na každém stanovisku byla zhorizontována a zcentrována totální stanice. Před samotným měřením byla změřena teplota, tlak a výška stroje. Tyto hodnoty jsou uvedeny v tab. 3 pro každé stanovisko spolu s datem měření, čísly zaměřených podrobných bodů a hodnotou fyzikální korekce, o kterou automaticky opravuje totální stanice naměřené délky.

Na začátku prvního měření byla vytvořena nová zakázka, do které byla ukládána naměřená data. Nejprve bylo potřeba zadat do totální stanice naměřené veličiny včetně konstanty hranolu. Následovalo měření na orientace. Měřeno bylo z každého stanoviska na všechny viditelné body měřické sítě ve dvou polohách dalekohledu. Podrobné body pak postačilo měřit v jedné poloze dalekohledu v bezhranolovém režimu. Zaměřovány byly hlavně rohy budovy/pokojů, oken, dveří, střechy, okapy a další důležité body pro tvorbu řezů, půdorysů a pohledů.

Do předem připravených měřických náčrtů pak byly tyto body zakresleny (příloha 2 a 13).

Na každý bod byla měřena šikmá délka, vodorovný a zenitový úhel.

Během měření došlo na některých bodech k menším komplikacím díky nestabilní podlaze, která ovlivňovala naměřené hodnoty. Konkrétně se v prvním patře jednalo o body č. 4015, 4009, 4010 a 4011. Kvůli vratké podlaze se pak ve druhém patře zcela upustilo od měření ve 2. a 3. pokoji. Rozměry těchto prostorů byly změřeny pouze pásmem.

Pro kontrolu byly některé body měřeny dvakrát z různých stanovisek. Stejně tak byly změřeny kontrolní oměrné. Jedná se o vodorovnou vzdálenost mezi dvěma zaměřenými body, která se porovnává s délkou vypočtenou ze souřadnic. Výsledky těchto kontrol jsou uvedeny v kapitole 5.

V tab. 3 je u čísel podrobných bodů část uvedena v závorce. Jedná se o body, které byly zaměřeny pro zpracování situace. Mezi zaměřené prvky patří například zeleň, okraje silnic a cest, pouliční osvětlení, rohy oplocení, vjezdu atd.

<span id="page-19-0"></span>

| ČВ   | Výška  | <b>Teplota</b> | <b>Tlak</b> | Ppm            | Čísla podrobných  | <b>Datum</b> |
|------|--------|----------------|-------------|----------------|-------------------|--------------|
|      | stroje |                |             |                | bodů              | měření       |
|      | [m]    | [°C]           | [hPa]       |                |                   |              |
| 4001 | 1,422  | 8,0            | 973         | $-1$           | 318-436 (389-436) | 7.2.2020     |
| 4002 | 1,400  | 7,8            | 958         | $\overline{2}$ | $1 - 84$          | 2.2.2020     |
| 4003 | 1,375  | 5,7            | 974         | $-3$           | 437-478 (463-478) | 7.2.2020     |
| 4004 | 1,388  | 7,5            | 971         | $-1$           | 479-510 (501-510) | 8.2.2020     |
| 4005 | 1,369  | 12,0           | 957         | $\overline{4}$ | 511-549           | 8.2.2020     |
| 4006 | 1,563  | 8,9            | 950         | $\overline{4}$ | 245-270           | 3.2.2020     |
| 4007 | 1,472  | 22,4           | 950         | 18             | 207-221           | 2.2.2020     |
| 4009 | 1,479  | 22,3           | 957         | 18             | 222-233           | 2.2.2020     |
| 4010 | 1,489  | 18,7           | 952         | 14             | 234-244           | 3.2.2020     |
| 4011 | 1,486  | 21,3           | 975         | 17             | 85-113            | 2.2.2020     |
| 4012 | 1,522  | 16,0           | 975         | 8              | 271-297           | 5.2.2020     |
| 4013 | 1,532  | 14,0           | 950         | $\overline{4}$ | 298-317           | 5.2.2020     |
| 4014 | 1,473  | 22,5           | 950         | 18             | 189-206           | 2.2.2020     |
| 4015 | 1,472  | 22,4           | 950         | 18             | 114-128           | 2.2.2020     |
| 4016 | 1,475  | 224,           | 950         | 18             | 129-156           | 2.2.2020     |
| 4017 | 1,477  | 22,3           | 950         | 18             | 157-172           | 2.2.2020     |
| 4018 | 1,471  | 22,5           | 950         | 18             | 173-188           | 2.2.2020     |

*Tab. 3: Informace z měření podrobných bodů*

# <span id="page-20-0"></span>**3 Výpočetní práce**

Tato kapitola se zabývá postupem zpracování naměřených dat a následné přípravě dat pro tvorbu výkresů.

Veškeré výpočty byly ukládány do protokolů, které jsou součástí příloh.

## <span id="page-20-1"></span>**3.1 Použité programy**

### <span id="page-20-2"></span>**3.1.1 Groma**

Groma je geodetický systém pracující v prostředí MS Windows. Systém je určen ke komplexnímu zpracování geodetických dat od surových údajů přenesených z totální stanice až po výsledné seznamy souřadnic, výpočetní protokoly a kontrolní kresbu. Umí zpracovávat data ve všech formátech všech běžných záznamníků, dávkově i jednotlivými výpočty.

Při všech výpočtech vznikají automaticky textové protokoly o výpočtu, které lze přímo v programu editovat, tisknout, nebo dále zpracovávat libovolným textovým editorem [11].

Při zpracování byla použita verze Gromy 8 a 13 (beta verze), která byla ke studijním účelům poskytnuta od společnosti Geoline, s.r.o.

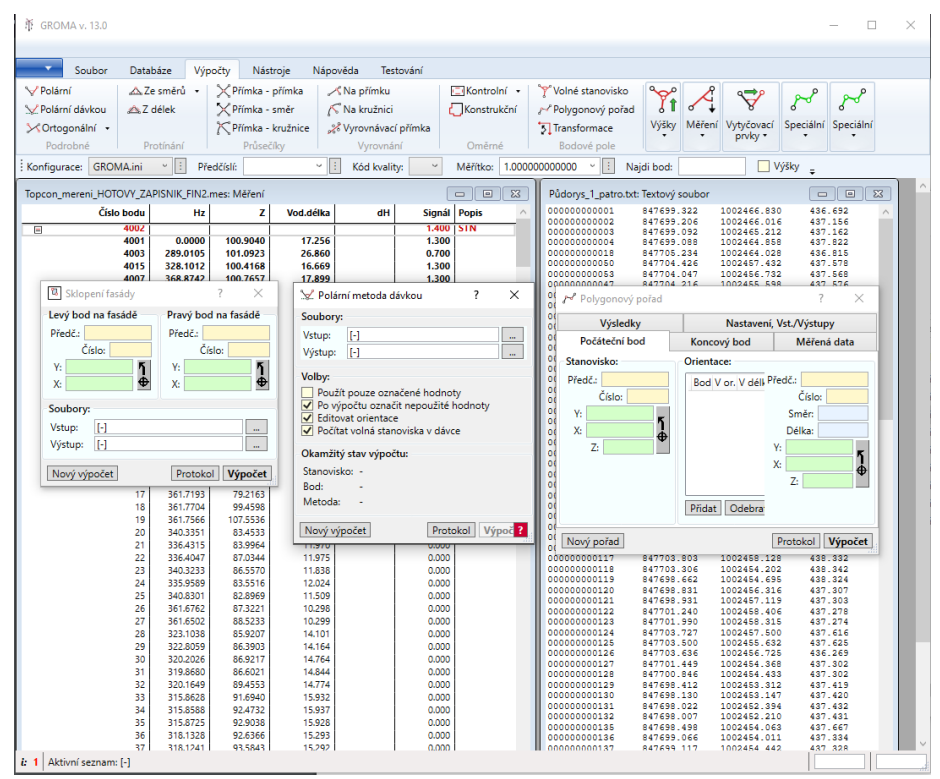

<span id="page-20-3"></span>*Obr. 11: Prostředí programu Groma v.13*

## <span id="page-21-0"></span>**3.2 Zpracování dat z GNSS**

Jak již bylo uvedeno v kapitole 2.4, technologií GNSS bylo měřeno celkem 6 bodů měřické sítě (příloha 1 a 4). Body byly měřeny dvakrát v rozmezí zhruba šesti hodin. Výsledné souřadnice byly určeny aritmetickým průměrem. Největší rozdíl z dvojího měření byl na bodě 4003 v souřadnici Z a to 53 mm (tab. 4). K dalším výpočtům byly použity všechny body. V programu Groma byl vytvořen nový seznam souřadnic, do kterého byly výsledné souřadnice zapsány.

<span id="page-21-2"></span>

| Číslo bodu | $\Delta X$ [m] | $\Delta Y$ [m] | $\Delta Z$ [m] | X[m]        | $Y$ [m]    | Z[m]    |
|------------|----------------|----------------|----------------|-------------|------------|---------|
| 4001       | $-0,038$       | 0,020          | 0.021          | 1002473,579 | 847700,985 | 435,229 |
| 4002       | $-0,002$       | 0,008          | $-0,006$       | 1002464,399 | 847715,518 | 435,328 |
| 4003       | 0,049          | 0,032          | $-0,053$       | 1002439,618 | 847705,247 | 435,560 |
| 4004       | $-0,007$       | 0,018          | $-0,004$       | 1002431,735 | 847692,977 | 435,246 |
| 4005       | $-0,023$       | 0,027          | 0,014          | 1002449,842 | 847691,942 | 434,728 |
| 4006       | $-0.011$       | 0,041          | $-0,012$       | 1002464,553 | 847691,129 | 434,545 |

*Tab. 4: Rozdíly dvojího měření a výsledné souřadnice*

## <span id="page-21-1"></span>**3.3 Zpracování dat z totální stanice**

Z průměru souřadnic bodů určených metodou GNSS byl v programu Groma vypočten měřítkový koeficient pomocí funkce *Křovák*, který slouží k opravě délek z nadmořské výšky a kartografického zkreslení.

Jeho výsledná hodnota je q = 0,999834494319.

Data z totální stanice byla po měřických pracích stažena na flash disk ve formátu ASC. Tento zápisník měření byl dále načten do programu Groma, kde byla provedena editace dat (odstranění duplicitních měření, označení některých bodů jako stanovisko/orientace pro další výpočty apod.). Pomocí funkce *Zpracování zápisníku* bylo zpracováno měření v obou polohách, provedena byla i redukce směrů a redukce šikmých délek na vodorovné.

Jak je vidět v tab. 5, z bodů pomocné měřické sítě bylo vytvořeno celkem 7 polygonových pořadů, šest z nich uzavřených a jeden volný. Body č. 4012 a 4013 byly vypočteny polární metodou.

<span id="page-22-0"></span>

| Označení        | Body pořadu                   | Typ pořadu | Délka pořadu [m] |
|-----------------|-------------------------------|------------|------------------|
| PP <sub>1</sub> | 4002-4015-4011-4001           | uzavřený   | 52,227           |
| PP <sub>2</sub> | 4002-4015-4014-4007           | uzavřený   | 47,336           |
| PP <sub>3</sub> | 4001-4011-4015-4014-4009-4006 | uzavřený   | 49,146           |
| PP <sub>4</sub> | 4006-4010-4009                | uzavřený   | 20,170           |
| PP <sub>5</sub> | 4015-4016-4017-4018           | volný      | 7,193            |
| PP <sub>6</sub> | 4006-4009-4014-4007-4002-4001 | uzavřený   | 70,533           |
| PP7             | 4002-4015-4014-4009-4006-4001 | uzavřený   | 64,780           |

*Tab. 5: Polygony*

Všechny polygonové pořady byly vypočteny pomocí výpočetní funkce *Polygonový pořad*, výsledky byly uloženy do protokolů (příloha 6). Polohové odchylky spolu s výškovými uzávěry jsou uvedeny v tab. 6.

<span id="page-22-1"></span>

| Označení        | Odchylka Y/X [m]  | Polohová odchylka [m] | Výškový uzávěr [m] |
|-----------------|-------------------|-----------------------|--------------------|
| PP <sub>1</sub> | $-0,002 / -0,016$ | 0,016                 | 0,000              |
| PP <sub>2</sub> | $0,036 / -0,043$  | 0,056                 | 0,001              |
| PP <sub>3</sub> | $-0.025 / 0.050$  | 0,056                 | 0,010              |
| PP <sub>4</sub> | $-0.047 / 0.021$  | 0,051                 | 0,003              |
| PP <sub>5</sub> |                   |                       |                    |
| PP <sub>6</sub> | $-0,019/0,004$    | 0,020                 | 0,003              |
| PP7             | 0,018/0,072       | 0,075                 | 0,003              |

*Tab. 6: Parametry polygonových pořadů*

Z vypočtených polygonových pořadů tak bylo získáno více souřadnic pro jeden bod. Tyto souřadnice byly porovnány a z výsledků bylo usouzeno, že nebudou do aritmetického průměru uvažovány výsledky z polygonů PP6 a PP7. Souřadnice bodů z těchto polygonových pořadů jsou nejvíce zatíženy chybou z centrace. Mezilehlé body polygonů jsou z větší části tvořeny body, u kterých byl problém s nestabilní podlahou a z toho důvodu se zde tato chyba projevuje nejvíce.

V tab. 7 jsou uvedeny rozdíly souřadnic z GNSS a z polygonových pořadů. Větší odchylky jsou pravděpodobně způsobeny důvodem uvedeným výše. Na výslednou přesnost také může mít vliv můj nezkušený pomocník, který většinu času zápasil s výtyčkou a jejím udržením ve svislé poloze.

<span id="page-23-0"></span>

| Číslo bodu | Polygonový pořad | $\Delta X$ [m] | $\Delta Y$ [m] | $\Delta Z$ [m] |
|------------|------------------|----------------|----------------|----------------|
| 4001       | PP <sub>2</sub>  | $-0,087$       | 0,031          | 0,038          |
| 4001       | PP <sub>9</sub>  | $-0,060$       | 0,030          | 0,027          |
| 4002       | PP <sub>9</sub>  | $-0,019$       | $-0,020$       | $-0,015$       |
| 4006       | PP <sub>4</sub>  | $-0,008$       | 0,046          | $-0,032$       |
| 4006       | <b>PP10</b>      | $-0,081$       | 0,039          | 0,011          |
| 4001       | <b>PP10</b>      | $-0,103$       | 0,013          | 0,038          |

*Tab. 7: Rozdíly souřadnic z GNSS a PP*

<span id="page-23-1"></span>V tab. 8 jsou uvedeny výsledné souřadnice bodů měřické sítě, které byly vypočteny jako aritmetický průměr souřadnic z polygonových pořadů PP1-5.

| Číslo bodu | X[m]        | $Y$ [m]    | Z[m]    |
|------------|-------------|------------|---------|
| 4007       | 1002465,751 | 847697,650 | 435,214 |
| 4011       | 1002462,760 | 847702,229 | 435,355 |
| 4009       | 1002455,84  | 847693,574 | 435,267 |
| 4010       | 1002461,371 | 847695,400 | 435,256 |
| 4014       | 1002457,091 | 847697,706 | 435,240 |
| 4015       | 1002455,459 | 847701,463 | 435,333 |

*Tab. 8: Výsledné souřadnice bodů z PP*

Souřadnice podrobných bodů byly vypočteny pomocí výpočetní funkce *Polární metoda dávkou* (příloha 7*)*.

Pro tvorbu pohledů bylo potřeba vyselektovat souřadnice bodů zaměřených na fasádě do samostatných seznamů souřadnic. Funkcí *Fasáda* byly body zaměřené ve svislé rovině sklopeny do roviny tak, aby je bylo možno načíst do 2D výkresu a jednoduše pak vykreslit pohled na fasádu.

V programu Groma pak nakonec bylo před grafickými pracemi potřeba exportovat všechny vytvořené seznamy souřadnic do formátu DXF, který lze otevřít v kreslícím programu AutoCAD. V nastavení parametrů pro DXF formát bylo nejdříve nutné zaškrtnout volbu *Zaměnit X a Y* a nastavit koeficient Y a X na hodnotu -1. Program AutoCAD používá matematické osy, nikoliv osy systému S-JTSK, z tohoto důvodu je potřeba toto nastavení.

## <span id="page-24-0"></span>**4 Grafické práce**

Po výpočetních pracích zbývala poslední část, grafické práce. Do programu AutoCAD byly nahrány všechny soubory DXF vyexportované z programu Groma, které byly následně uloženy jako výkresy ve formátu DWG.

Jako první byly zpracovány půdorysy prvního a druhého nadzemního podlaží, dále pohledy, řezy a nakonec situace.

## <span id="page-24-1"></span>**4.1 Použité programy**

### <span id="page-24-2"></span>**4.1.1 AutoCAD**

AutoCAD je software pro 2D a 3D projektování a konstruování, vyvinutý firmou Autodesk. V minulosti AutoCAD existoval i pro jiné platformy, dnes však jeho vývoj pokračuje jen na operačním systému Microsoft Windows. První verze AutoCADU pochází z roku 1982, aktuální verzí je AutoCAD 2021. Nativním formátem výkresů AutoCAD je neveřejný souborový formát DWG, popř. jeho otevřená výměnná (textová) verze DXF [12].

Pro zpracování dokumentace byla použita studentská verze AutoCAD 2021.

<span id="page-24-3"></span>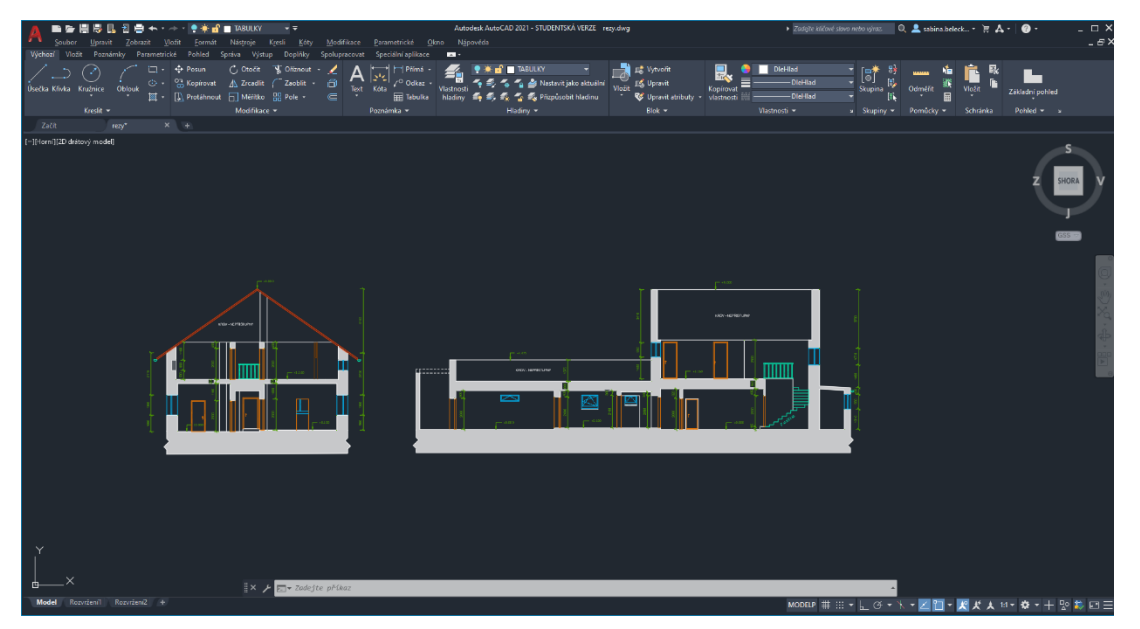

*Obr. 12: Prostředí software AutoCAD 2021*

## <span id="page-25-0"></span>**4.2 Tvorba výkresů**

Zdrojem pro tvorbu výkresů a psaní následujícího textu je [13]. Dále se při tvorbě výkresů vycházelo ze zdrojů [14] a [15].

#### <span id="page-25-1"></span>**4.2.1 Druhy a formáty výkresů**

Stavební výkresy se kreslí v Mongeově promítání. Jedná se o pravoúhlé rovnoběžné promítání na dvě průmětny. Půdorysy se promítají do vodorovné roviny (půdorysny), svislé řezy a pohledy se kreslí na svislou průmětnu (nárysnu). Výsledkem jsou výkresy půdorysů, pohledů a řezů v určitém měřítku.

Pro výkresy budov se nejčastěji volí měřítko 1:50 nebo 1:100. Pro situaci je možno použít měřítka 1:1000, 1:500, 1:200 aj.

Podle velikosti budovy se pro výkresy používají různé formáty papíru. Základním formátem je A4 (210x297 mm). Z praktického hlediska je snahou sestavovat výkresy z normalizovaných formátů řady A. V případě potřeby je možné využít i atypické formáty.

#### <span id="page-25-2"></span>**4.2.2 Druhy čar**

Dnes se dle norem ČSN EN ISO 128-20 [16] a ČSN ISO 128-23 [17] používají 4 druhy tloušťky čar (tenká, tlustá, velmi tlustá a čára pro grafické značky), které však naleznou uplatnění pouze u výkresů na počítači v CAD grafických programech.

Základním typem čáry je čára souvislá (plná), dále se obvykle používají čáry čerchované s jednou, či dvěma tečkami, čárkované a tečkované.

Tloušťky čar se volí podle velikosti, měřítka a druhu výkresu:

- *tenká čára* tenkou čarou se většinou kreslí šrafy, kóty, odkazy, přerušení kresby, značení řezu a zlomu, výstupní čára apod.
- *tlustá čára* vyjadřuje stavební konstrukci v pohledu, řezu, nad řezem, pod řezem, zobrazuje rozhraní a obrys materiálu
- *velmi tlustá čára* vymezuje obrys konstrukce v řezu, zvýrazňuje často také patu svahu hlavní jámy, základovou spáru, obklady aj.
- *grafické čáry* kreslení zařizovacích předmětů, text kót, značky atd.

#### <span id="page-26-0"></span>**4.2.3 Kótování**

Kóta je číselná hodnota, které určuje požadovanou nebo skutečnou velikost nebo polohu předmětu (obr. 13). Důležité je zachovat stejné měřické jednotky (mm) na celém výkrese, značky se k jednotlivým rozměrům neuvádějí. Výškové kóty se uvádějí v metrech.

Nutné je zachovávat kóty vnější (okenní otvory v obvodovém plášti, zlomy na průčelí a celek) a vnitřní (tloušťka stěn a jejich vzdálenost, poloha příček a jejich rozměr, velikost a poloha otvorů ve stěnách – příčkách). Stejný rozměr by měl být na výkrese kótován pouze jednou.

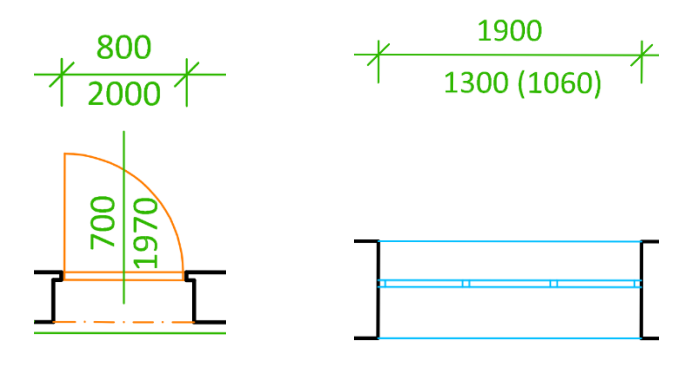

*Obr. 13: Ukázka kótování dveří a oken*

#### <span id="page-26-2"></span><span id="page-26-1"></span>**4.2.4 Hladiny**

Hladiny by měly být součástí každého CAD programu. Co se týká organizace výkresu, jsou hladiny velmi užitečné. Slouží k hromadné změně barvy, tloušťky či typu čáry objektů. Mezi hladinami se lze přepínat přímo v panelu nástrojů, můžeme je i dočasně pro lepší orientaci ve výkresu vypnout.

Pro větší přehlednost byla vytvořena tabulka použitých vrstev, která je přiložena k výkresům odevzdaným digitálně (příloha 12).

| S., Název                       |  |  | ▲ Z., Z., Z., V., Barva                                                         | Typ čáry - Tloušťka č Průhle Z Pop |              |                                               |
|---------------------------------|--|--|---------------------------------------------------------------------------------|------------------------------------|--------------|-----------------------------------------------|
| ▰◑                              |  |  | $\bullet$ $\bullet$ of $\bullet$ in bilar                                       | Continu - Vých 0                   |              | Г.                                            |
| $\blacktriangleright$ 1         |  |  | $\bullet$ $\bullet$ of $\bullet$ bila                                           | Continu - Vých 0                   |              | $\Gamma_{\rm th}$                             |
| $\blacktriangleright$ č.místn.  |  |  | $\bullet$ $\bullet$ of $\bullet$ 74                                             | Continu - 0.13                     | $\bullet$    | $\Gamma_{\rm th}$                             |
| Defpoints                       |  |  |                                                                                 | Continu - 0.13                     | $\bullet$    | $\Gamma_{\rm{ex}}$                            |
| $\vee$ DVERNI OTVOR             |  |  | $\bullet$ $\bullet$ of $\bullet$ 0.30 $\bullet$                                 | Continu - 0.25                     | - 0          | $\Gamma_{\rm{ex}}$                            |
| HLAVNÍ VSTUP                    |  |  | ● 楽 n 曲 ■ 6.7…                                                                  | Continu - Vých 0                   |              | $\overline{L}_{\rm{eff}}$                     |
| $\blacktriangleright$ KOTY      |  |  | $\bullet$ $\bullet$ of $\bullet$ 24                                             | Continu - 0.13                     | - 0          | Г.,                                           |
| $\blacktriangleright$ OBKLAD    |  |  | $\bullet$ $\bullet$ of $\bullet$ 190                                            | ČERCHO • 0.50                      | - 0          | $\Gamma_{\!\scriptscriptstyle (\!\chi\!)}$    |
| $\rightarrow$ OKENNI OTVOR      |  |  | $\bullet$ $\bullet$ of $\bullet$ 140 $\bullet$                                  | Continu - 0.25                     | - 0          | $\Gamma_{\rm th}$                             |
| <i>-</i> OZNAČENÍ ŘEZ           |  |  | ● ※ nî 曲   10                                                                   | ČERCHO <b>1000</b> 0.60            | - 0          | $\Gamma_{\rm th}$                             |
| <i>-</i> RÁM                    |  |  | ● 美 m 島 ■ 255                                                                   | Continu - 0.13                     | $\bullet$    | $\Gamma_{\rm{ex}}$                            |
| $\blacktriangleright$ SEVERKA   |  |  | $\bullet$ $\bullet$ of $\bullet$ in bilá                                        | Continu - 0.13                     | $\mathbf{0}$ | $\Gamma_{\!\!\scriptscriptstyle (\!\chi\!)i}$ |
| $\blacktriangleright$ SCHODIŠTĚ |  |  | ● 美 m - 曲 - 122                                                                 | Continu $\frac{1}{2}$ 0.13         | $\bullet$    | 鳳                                             |
| <i>-</i> SOUŘ.KŘÍŽKY            |  |  | $\bullet$ $\bullet$ of $\bullet$ 251                                            | Continu - 0.13                     | $\bullet$    | Г.,                                           |
| SVISLÉ KONSTRUK                 |  |  | $\bullet$ $\bullet$ of $\bullet$ in bilar                                       | Continu <b>- 0.50</b>              | $\bullet$    | T.                                            |
| $\blacktriangleright$ TABULKY   |  |  | $\bullet$ $\bullet$ $\bullet$ $\bullet$ $\bullet$ $\bullet$ $\bullet$ $\bullet$ | Continu - Vých 0                   |              | T.                                            |
| <b>ZAŘICOVACÍ PŘED</b>          |  |  | ● ※ dî 를 ■ 211 -                                                                | Continu - Vých 0                   |              | $\Gamma_{\rm th}$                             |
|                                 |  |  |                                                                                 |                                    |              |                                               |

<span id="page-26-3"></span>*Obr. 14: Ukázka hladin z půdorysu 1.NP*

#### <span id="page-27-0"></span>**4.2.5 Půdorysy**

Půdorysy zobrazují pravoúhlý průmět myšleného vodorovného řezu objektem na půdorysnu zhruba v 1/3 výšky podlaží. Rovina řezu se vede okenními a dveřními otvory a nad příčkami, které nejdou až pod strop. Směr pohledu je dolů. Obrys svislé konstrukce v řezu (ve styku se vzduchem) se kreslí velmi silnou tlustou čarou.

Orientace budovy je rovnoběžná se spodním okrajem výkresu. Všechny půdorysy by měly mít v rámci jednoho projektu stejnou polohu.

#### <span id="page-27-1"></span>**4.2.6 Pohledy**

Pohledy na budovu se na výkres orientují stejně jako řezy – vodorovný terén je rovnoběžný se spodním okrajem výkresu. Pohledy se řadí tak, že první pohled představuje hlavní vstupní průčelí a potom je řazení v souladu s obcházením budovy (po i proti směru hodinových ručiček). Popis pohledu je většinou podle světových stran.

#### <span id="page-27-2"></span>**4.2.7 Svislé řezy**

Svislé řezy se zobrazují jako průměty myšlených svislých řezů na nárysnu. Zpravidla se řez vede schodištěm, nebo je volba pohledu ve směru rozmanitější konstrukce. Řezová rovina se může různě zalamovat dle potřeby, musí však být zachován logický a souvislý obraz. Do půdorysu se poloha svislé řezové roviny značí i se šipkou vyznačující směr pohledu.

#### <span id="page-27-3"></span>**4.2.8 Situace**

Situace zobrazuje polohové osazení objektu spolu s řešením terénních úprav, inženýrských sítí a komunikací vůči okolí. Zpravidla se kreslí v měřítku 1:1000, 1:500 nebo 1:200. Pozemní stavby se označují obrysem, který je možno doplnit výplní nebo šrafováním. Ve výkresu by neměla chybět parcelní čísla, hranice pozemku, hranice komunikací, inženýrské sítě, označení stávající zeleně apod.

#### <span id="page-27-4"></span>**4.2.9 Vyhotovené výkresy**

Celkem bylo vyhotoveno 9 výkresů. Dva půdorysy v měřítku 1:50, dále čtyři pohledy v měřítku 1:100, dva svislé řezy v měřítku 1:50 a situace v měřítku 1:250.

## <span id="page-28-0"></span>**5 Zhodnocení přesnosti naměřených dat**

Během měření byly použity dvě metody pro zhodnocení přesnosti naměřených dat. Jednou z nich je měření stejného bodu ze dvou různých stanovisek a následné porovnání vypočtených souřadnic. Výsledky této kontroly jsou uvedeny v tab. 9. Největší rozdíl byl určen v souřadnici X mezi body 199 a 220 a to 52 mm.

<span id="page-28-1"></span>

| Číslo bodu | X[m]        | $Y$ [m]    | Z[m]    | $\Delta X$ [m] | $\Delta Y$ [m] | $\Delta Z$ [m] |
|------------|-------------|------------|---------|----------------|----------------|----------------|
| 158/181    | 1002452,755 | 847703,448 | 437,514 | 0,027          | 0,014          | $-0,002$       |
|            | 1002452,728 | 847703,434 | 437,516 |                |                |                |
| 161/180    | 1002453,581 | 847703,243 | 436,977 | 0,031          |                | 0,003          |
|            | 1002453,55  | 847703,228 | 436,974 |                | 0,015          |                |
| 160/179    | 1002453,572 | 847703,233 | 437,647 | 0,029          | 0,011          | 0,006          |
|            | 1002453,543 | 847703,222 | 437,641 |                |                |                |
| 178/172    | 1002451,348 | 847702,704 | 437,411 | $-0,035$       | $-0,004$       | $-0,003$       |
|            | 1002451,383 | 847702,708 | 437,414 |                |                |                |
| 170/185    | 1002447,766 | 847701,919 | 437,321 | 0,025          | 0,001          | $-0,005$       |
|            | 1002447,741 | 847701,918 | 437,326 |                |                |                |
| 171/186    | 1002447,87  | 847700,995 | 437,326 | 0,028          | 0,009          | 0,003          |
|            | 1002447,842 | 847700,986 | 437,323 |                |                |                |
| 199/220    | 1002456,203 | 847697,838 | 437,263 | $-0,052$       | 0,013          | 0,022          |
|            | 1002456,255 | 847697,825 | 437,241 |                |                |                |
| 206/243    | 1002455,306 | 847693,073 | 438,332 | $-0,019$       | 0,009          | 0,016          |
|            | 1002455,325 | 847693,064 | 438,316 |                |                |                |
| 206/243    | 1002455,306 | 847693,073 |         | $-0,019$       | 0,009          |                |
|            | 1002455,325 | 847693,064 |         |                |                |                |

*Tab. 9: Kontrolní (duplicitní) body a jejich rozdíly*

Pro další kontrolu byla použita metoda kontrolních oměrných, která již byla zmíněna v kapitole 2.5. V tab. 10 jsou uvedeny body, mezi kterými byla délka vypočtena, vypočtená délka, změřená a výsledný rozdíl. Největší rozdíl vzdáleností dosahuje 66 mm a nejmenší rozdíl pak pouhé 4 mm.

<span id="page-29-0"></span>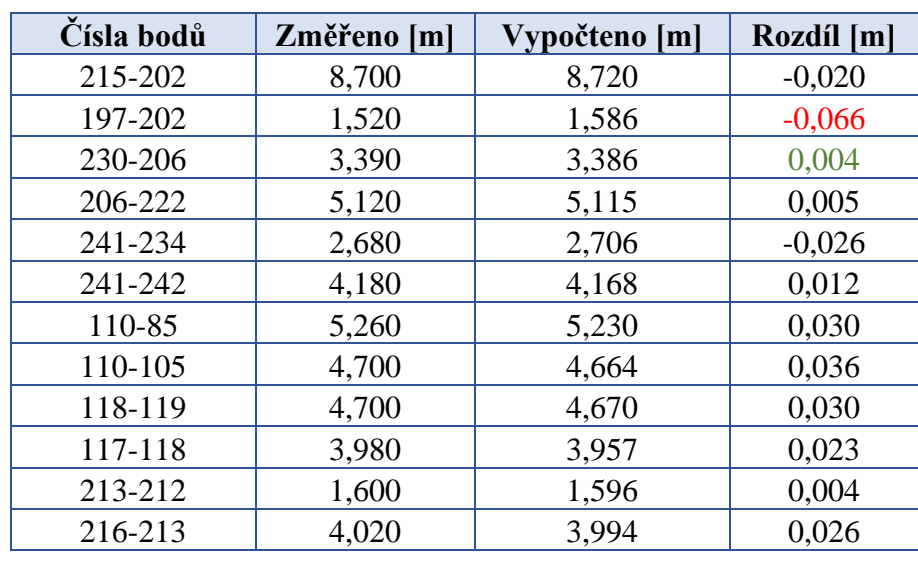

#### *Tab. 10: Kontrolní oměrné*

Vzhledem k tomu, že se při výpočtech vychází ze souřadnic určených metodou GNSS, jejichž přesnost v souřadnicích XY dosahuje zhruba 2 cm a podmínky při měření uvnitř objektu nebyly ideální pro přesné měření, je možné říci, že uvedené rozdíly splňují očekávanou přesnost.

## <span id="page-30-0"></span>**6 Závěr**

Cílem této bakalářské práce bylo zaměření skutečného stavu rodinného domu v Hroznětíně.

Měřické práce začaly průzkumem terénu, budováním a zaměřením pomocného bodového pole technologií GNSS a následném zaměření všech podrobných bodů. Při měření podrobných bodů byla použita totální stanice Trimble M3 a GNSS přijímačem Trimble GeoXR byla zaměřena část bodů měřické sítě.

Následovalo zpracování dat. K tomu byl použit program Groma. Veškeré výpočty byly uloženy do protokolů, které jsou součástí příloh.

Časově nejnáročnější částí bakalářské práce bylo zpracování všech výkresů. K tomu posloužil program AutoCAD 2021. Celkem bylo vyhotoveno devět výkresů. Dva půdorysy v měřítku 1:50, čtyři pohledy v měřítku 1:100, dva svislé řezy v měřítku 1:50 a nakonec situace v měřítku 1:250.

Výkresy byly vyhotoveny převážně pro studijní účely, v budoucnu by však mohly být použity pro plánovanou rekonstrukci. Momentálně se také jedná o jedinou dokumentaci, která byla pro tento objekt zpracována. Odevzdány jsou v elektronické i tištěné formě.

## <span id="page-31-0"></span>**7 Seznam použité literatury a zdrojů**

- [1] "Město Hroznětín," [Online]. Dostupné z: https://mestohroznetin.cz/w/. [cit. 2020-02-22].
- [2] "Národní geoportál INSPIRE," Státní příspěvková organizace CENIA, česká informační agentura životního prostředí, [Online]. Dostupné z: https://geoportal.gov.cz/web/guest/map. [cit. 2020-02-23].
- [3] "Terminologický slovník VÚGTK," VÚGTK, v.v.i., [Online]. Dostupné z: https://www.vugtk.cz/slovnik/index.php. [cit. 2020-05-03].
- [4] "Geoportál ČÚZK," Zeměměřický úřad, [Online]. Dostupné z: https://geoportal.cuzk.cz/geoprohlizec/. [cit. 2020-02-23].
- [5] "Totální stanice Trimble M3: Technický popis," GEOTRONICS Praha, s.r.o., [Online]. Dostupné z: https://www.deltag.cz/data/geodeticke-pristroje/trimble\_M3.pdf. [cit. 2020-05-03].
- [6] "Trimble GeoExplorer GeoXR Network Rover," Direct Survey Store, Inc., [Online]. Dostupné z: http://www.directsurveystore.com. [cit. 2020-05-03].
- [7] "GeoExplorer 6000 do ruky GNSS do ruky: Technický popis," Trimble, [Online]. Dostupné z: http://www.geotronics.sk/wp-content/uploads/2014/12/022543-536C-SKY\_GeoXR\_DS\_0413\_LR.pdf. [cit. 2020-05-03].
- [8] M. Štroner, "Globální navigační satelitní systémy (GNSS)," [Online]. Dostupné z: http://k154.fsv.cvut.cz/vyuka/geodezie\_geoinformatika/vy1/OBS/GNSS\_obs.pdf. [cit. 2020-08-03].
- [9] P. Koza a P. Hánek, Geodézie pro SPŠ stavební. 3. přeprac. a rozš. vyd., Praha: Sobotáles: V Sobotáles vyd. 2., 2004. ISBN 80-868-1703-2.
- [10] V. Čada, "Přednáškové texty z Geodézie: Výpočet podrobných bodů polohopisu," [Online]. Dostupné z: https://kgm.zcu.cz/studium/gen1/html/ch08s05.html. [cit. 2020-05-03].
- [11] "Oficiální web geodetického systému GROMA," Geoline,spol. s.r.o.. [Online]. Dostupné z: https://www.groma.cz/cz/. [cit. 2020-05-09].
- [12] "AutoCAD," poslední aktualizace 21.1.2020. [Online]. Dostupné z: https://cs.wikipedia.org/wiki/AutoCAD. [cit. 2020-05-09].
- [13] J. Novotný, Cvičení z pozmeního stavitelství pro 1. a 2. ročník: Konstruční cvičení pro 3. a 4. ročník SPŠ stavebních, Praha: Sobotáles, 2007. ISBN 978-80-86817-23-1.
- [14] ČSN 01 3420. Výkresy pozemních staveb Kreslení výkresů stavební části, Český normalizační institut, 2004.
- [15] Vyhláška č. 499/2006 Sb., o dokumentaci staveb, Sbírka zákonu České republiky, 2006.
- [16] ČSN EN ISO 128-20. Technické výkresy Pravidla zobrazování Část 20: Základní pravidla pro kreslení čar, Český normalizační institut, 2002.
- [17] ČSN ISO 128-23. Technické výkresy Pravidla zobrazování Část 22: Čáry na výkresech ve stavebnictví, Český normalizační institut, 2004.

# <span id="page-33-0"></span>8 Seznam obrázků

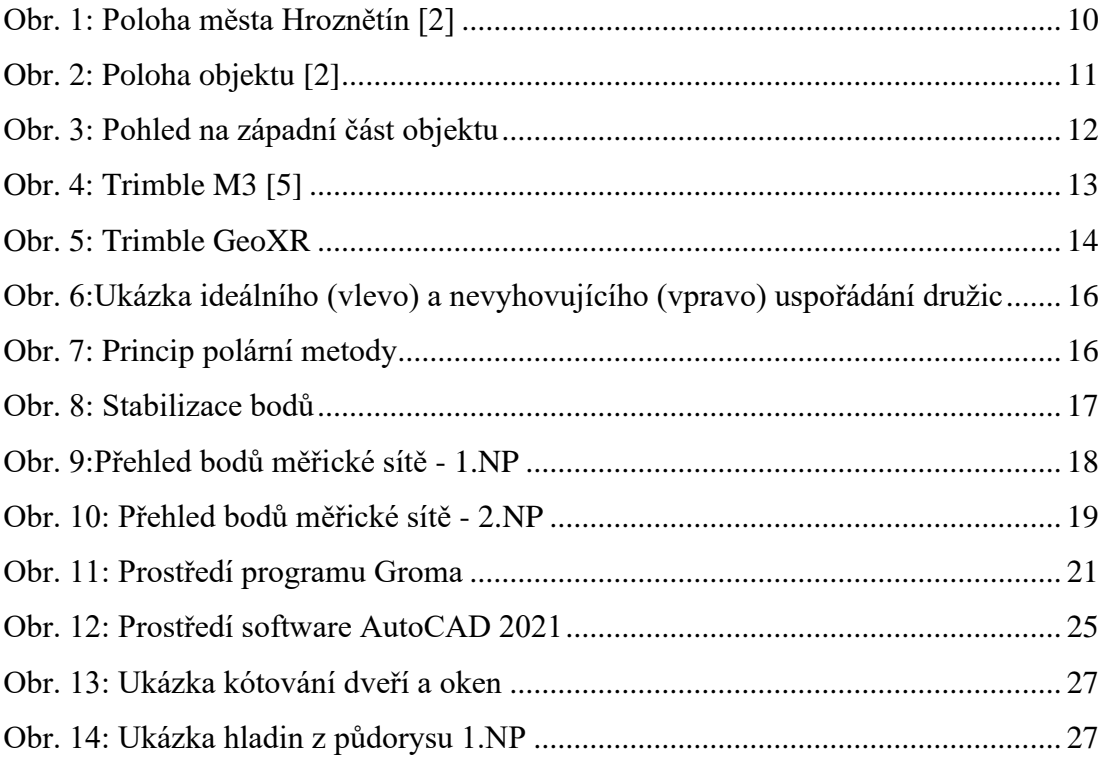

# <span id="page-34-0"></span>**9 Seznam tabulek**

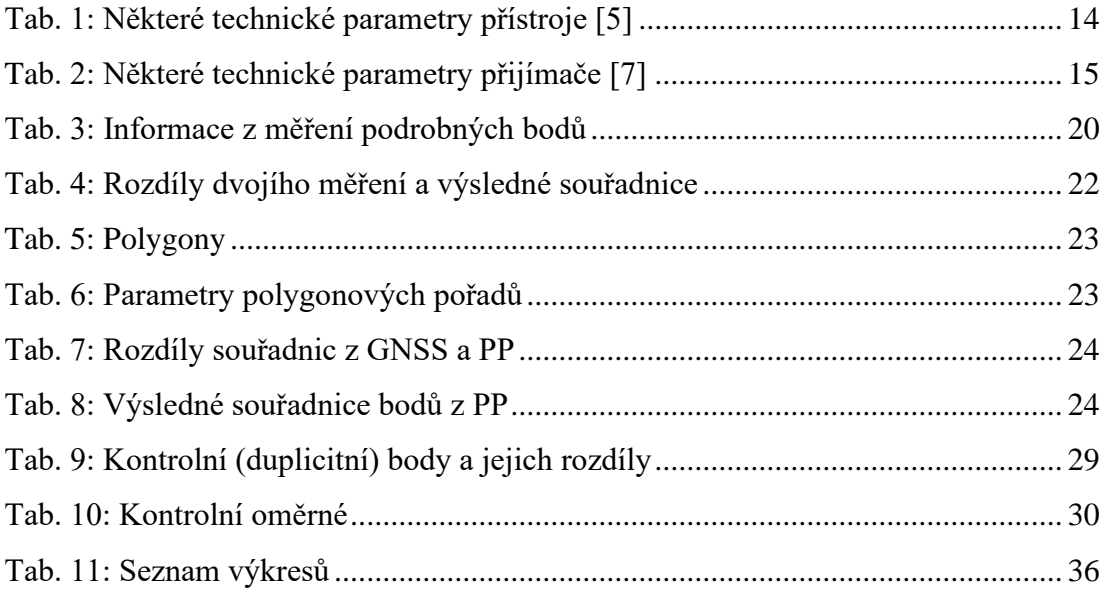

# <span id="page-35-0"></span>**10 Seznam příloh**

## <span id="page-35-1"></span>**10.1 Tištěné přílohy**

Příloha 1: Protokol měření technologií GNSS

Příloha 2: Měřické náčrty

Příloha 3: Výkresy skutečného stavu objektů

<span id="page-35-3"></span>

| Číslo výk.     | Název výkresu               | <b>Soubor</b>     | Měřítko | Formát         |
|----------------|-----------------------------|-------------------|---------|----------------|
|                | Půdorys 1.NP                | pudorys_1NP.dwg   | 1:50    | A <sub>1</sub> |
| 2              | Půdorys 2.NP                | pudorys_2NP.dwg   | 1:50    | A <sub>1</sub> |
| 3              | $Pohled - jih$              | pohled_jih.dwg    | 1:100   | A <sub>4</sub> |
| $\overline{4}$ | Pohled – východ             | pohled_vychod.dwg | 1:100   | A <sub>3</sub> |
| 5              | $Pohled - sever$            | pohled_sever.dwg  | 1:100   | A <sub>4</sub> |
| 6              | Pohled – západ              | pohled_zapad.dwg  | 1:100   | A <sub>3</sub> |
| 7              | Svislý řez A-A'             | svisly_rez_AA.dwg | 1:50    | A <sub>2</sub> |
| 8              | Svislý řez B-B <sup>o</sup> | svisly_rez_BB.dwg | 1:50    | A <sub>3</sub> |
| 9              | Situace                     | situace.dwg       | 1:250   | A <sub>2</sub> |

*Tab. 11: Seznam výkresů*

## <span id="page-35-2"></span>**10.2 Digitální přílohy**

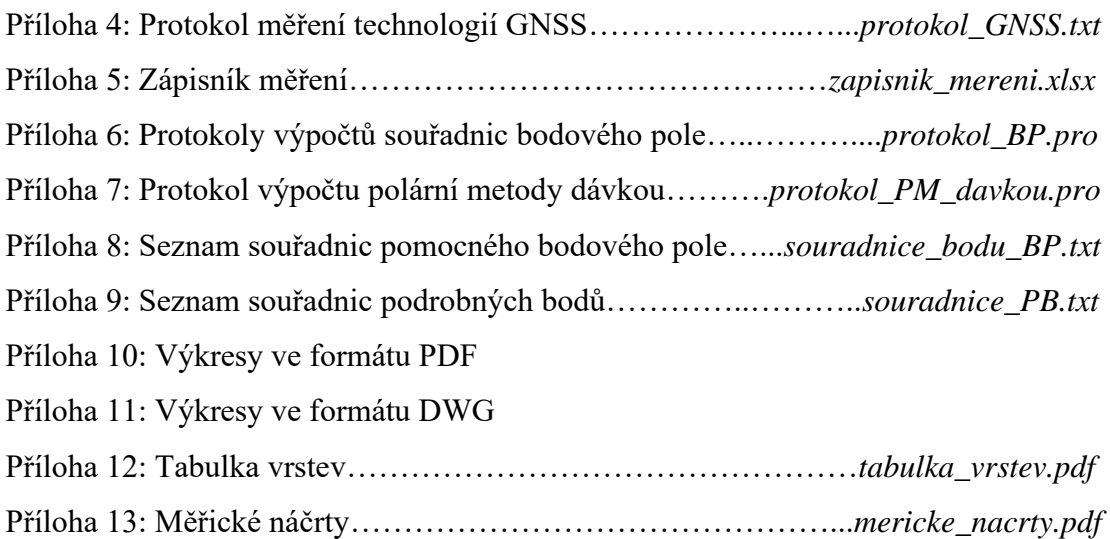